### 平成30年度版

小串地区 5月 日( )

吉田地区 3月30日(金)共通11番教室 4月 5日(木)メディア基盤教室 常盤地区 5月16日(水) C講義棟C11講義室

# Webによる薬品使用量 調査システム入力方法

排水処理施設 藤原 勇

## 薬品使用量調査システムID

- Web廃液処理申請と薬品使用量調査システムは同じIDを 使用します。
- メディア発行の山口大学のID、パスワードではありません。

#### 「廃液を出すグループ」 = 「薬品調査グループ」 同じIDを使用します。

過去の廃液搬出、薬品調査から該当研究室はおおよそ 排水処理施設で把握していますが、わからないこともあり ます。

# ログイン画面

http://ds26.cc.yamaguchi-u.ac.jp/~haisui/gakunai/yakuhin/login.php

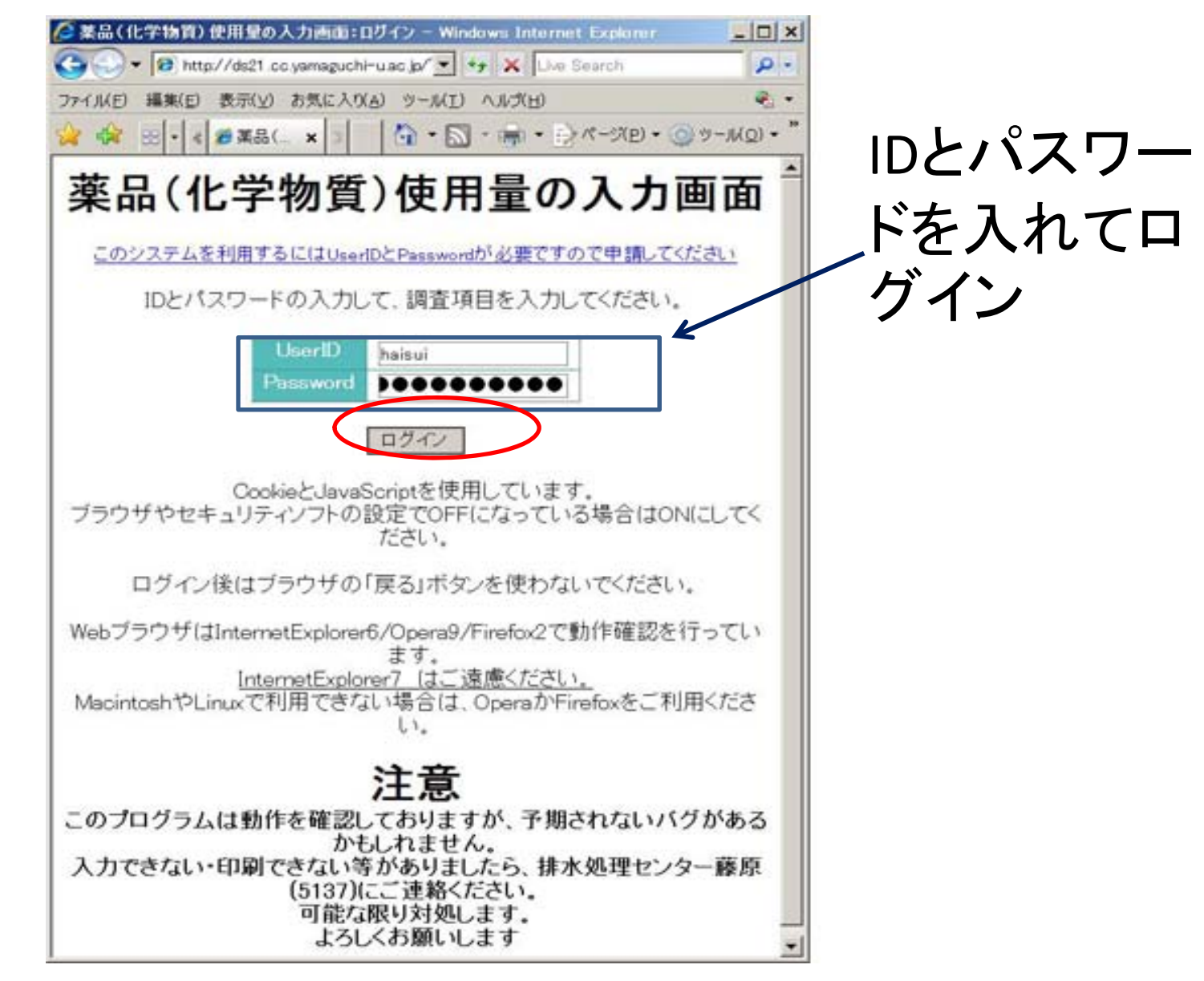

### 薬品調査メイン画面

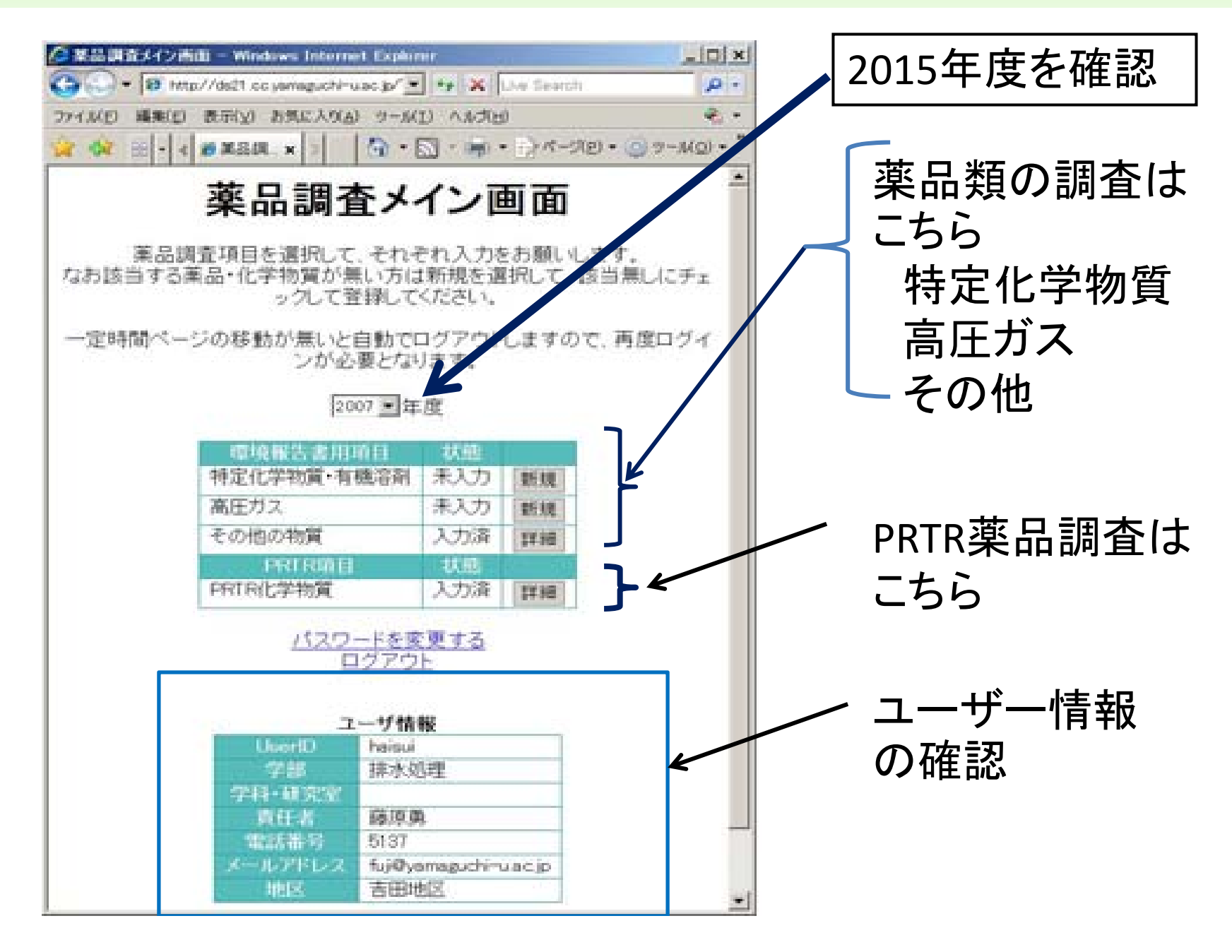

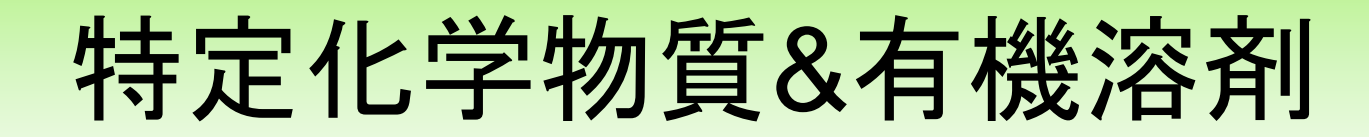

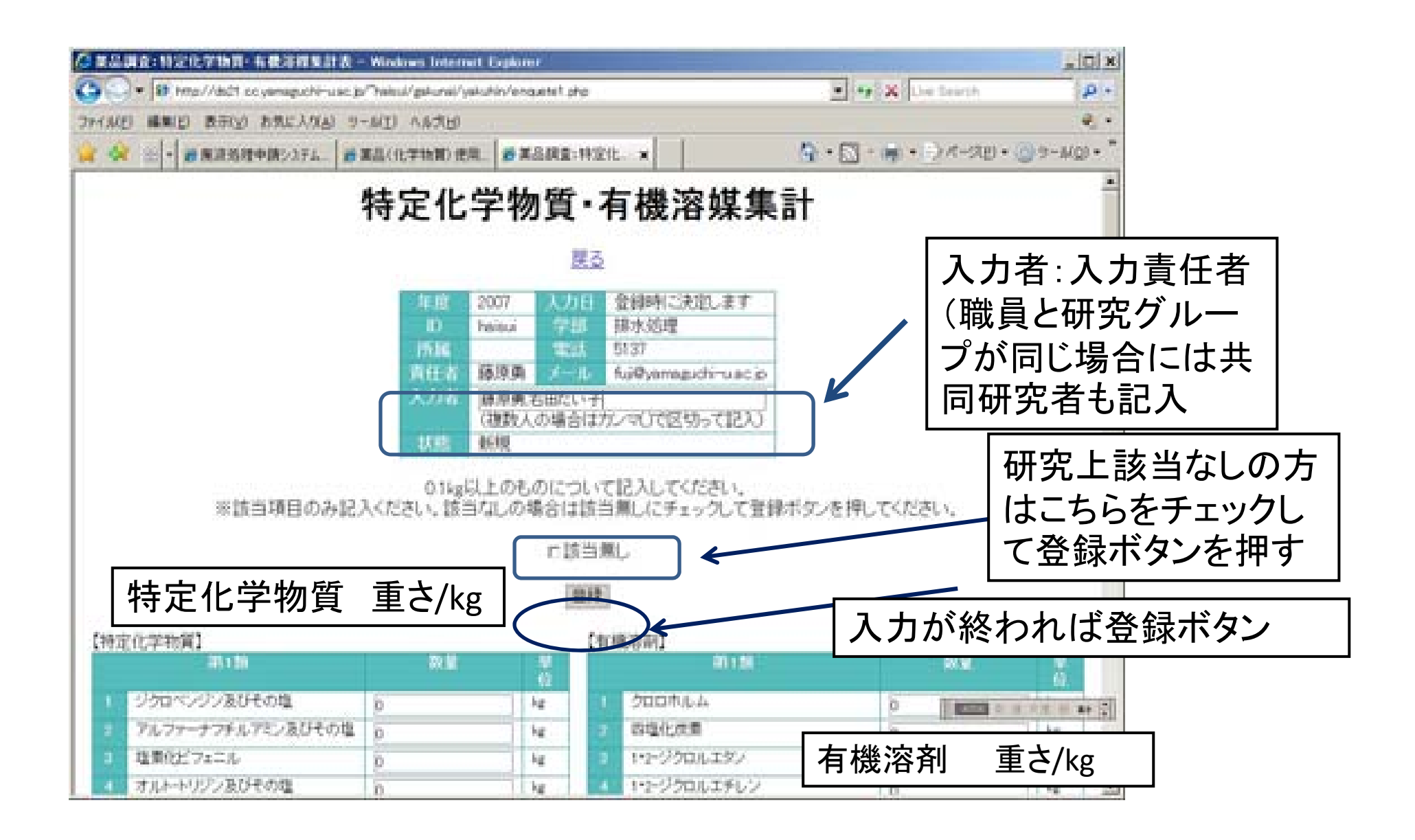

# 集計入力完了

#### 集計入力完了が終わればこの画面が出ます

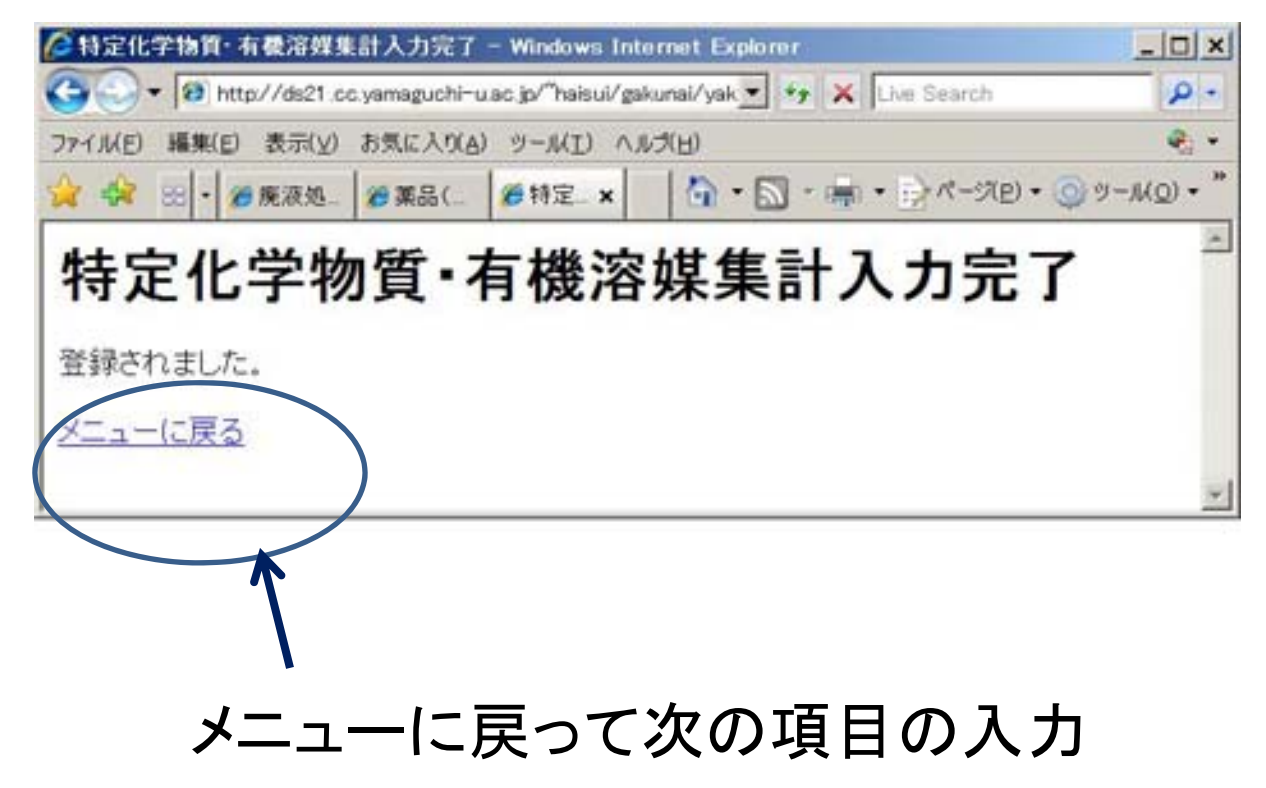

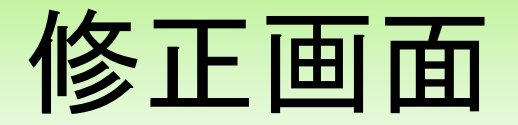

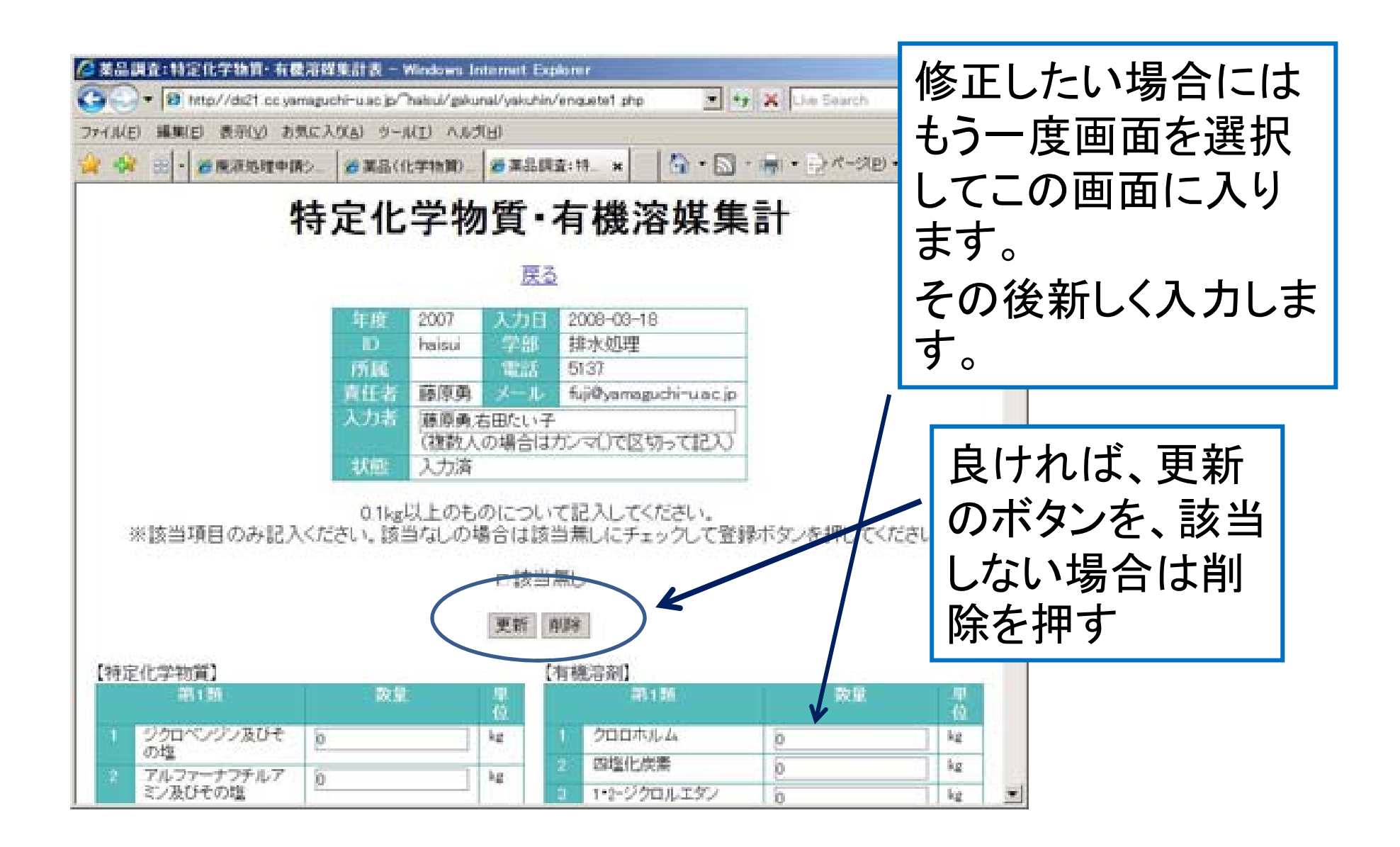

高圧ガス

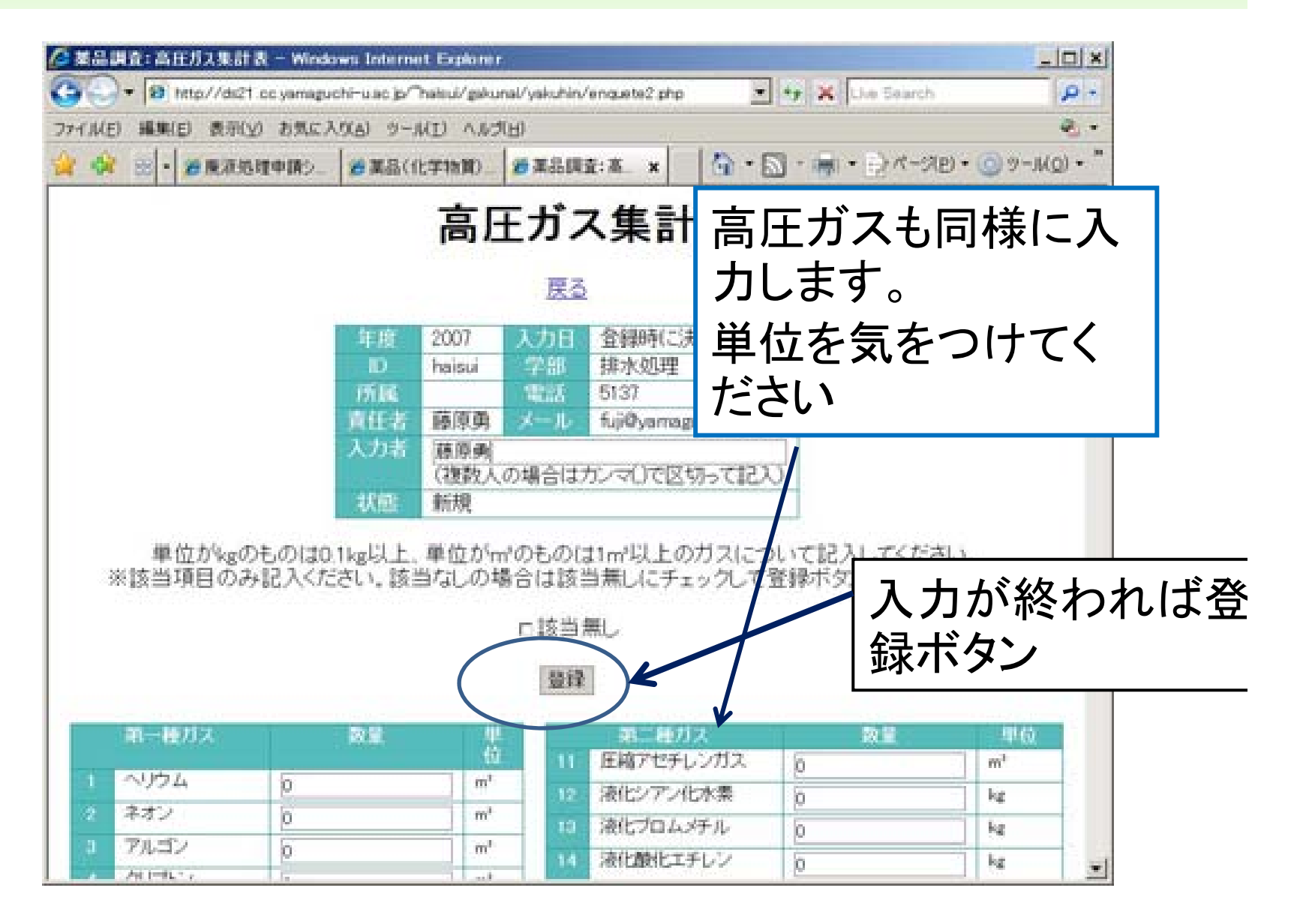

その他の物質集計

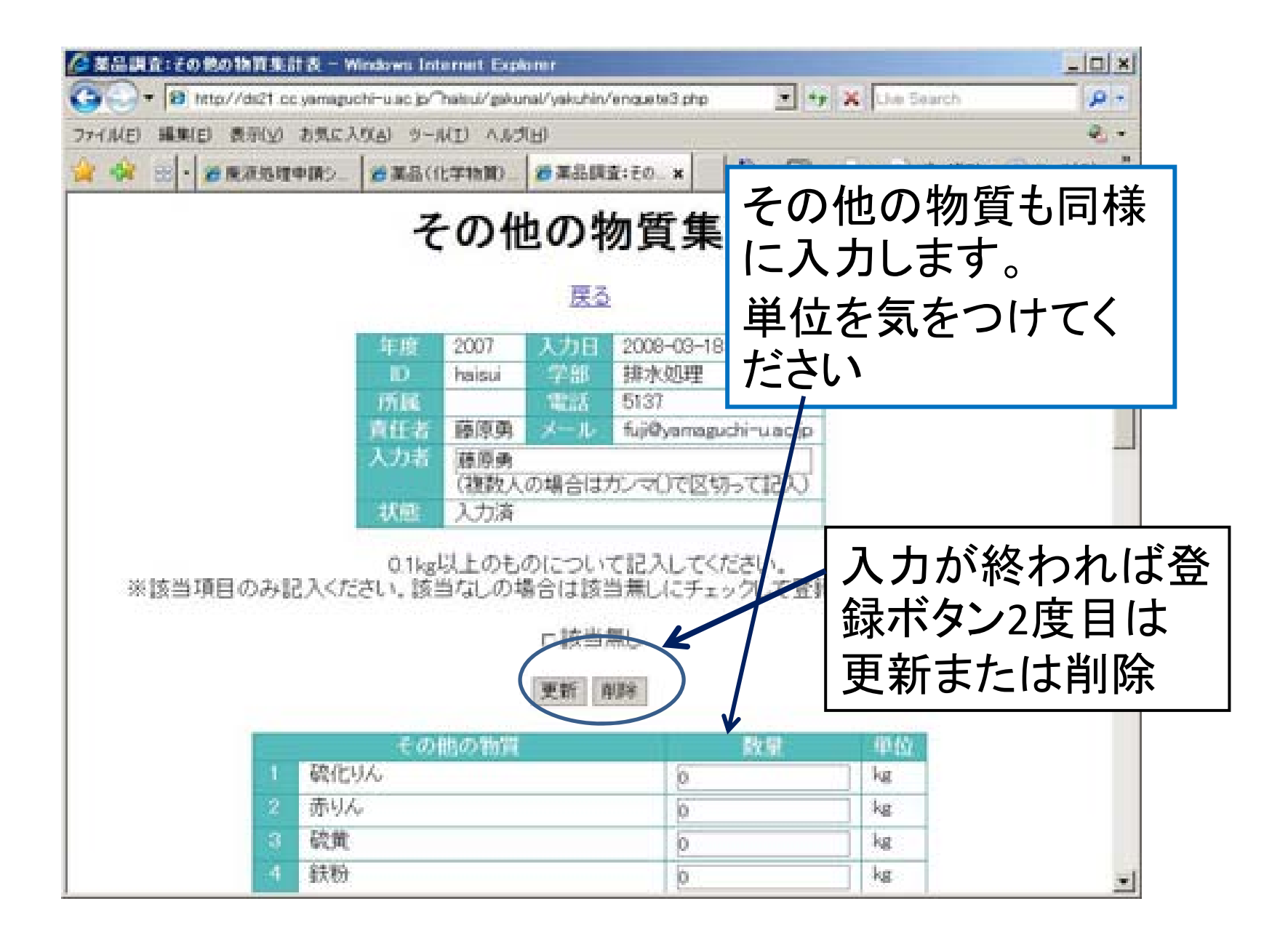

### 薬品調査メイン画面2

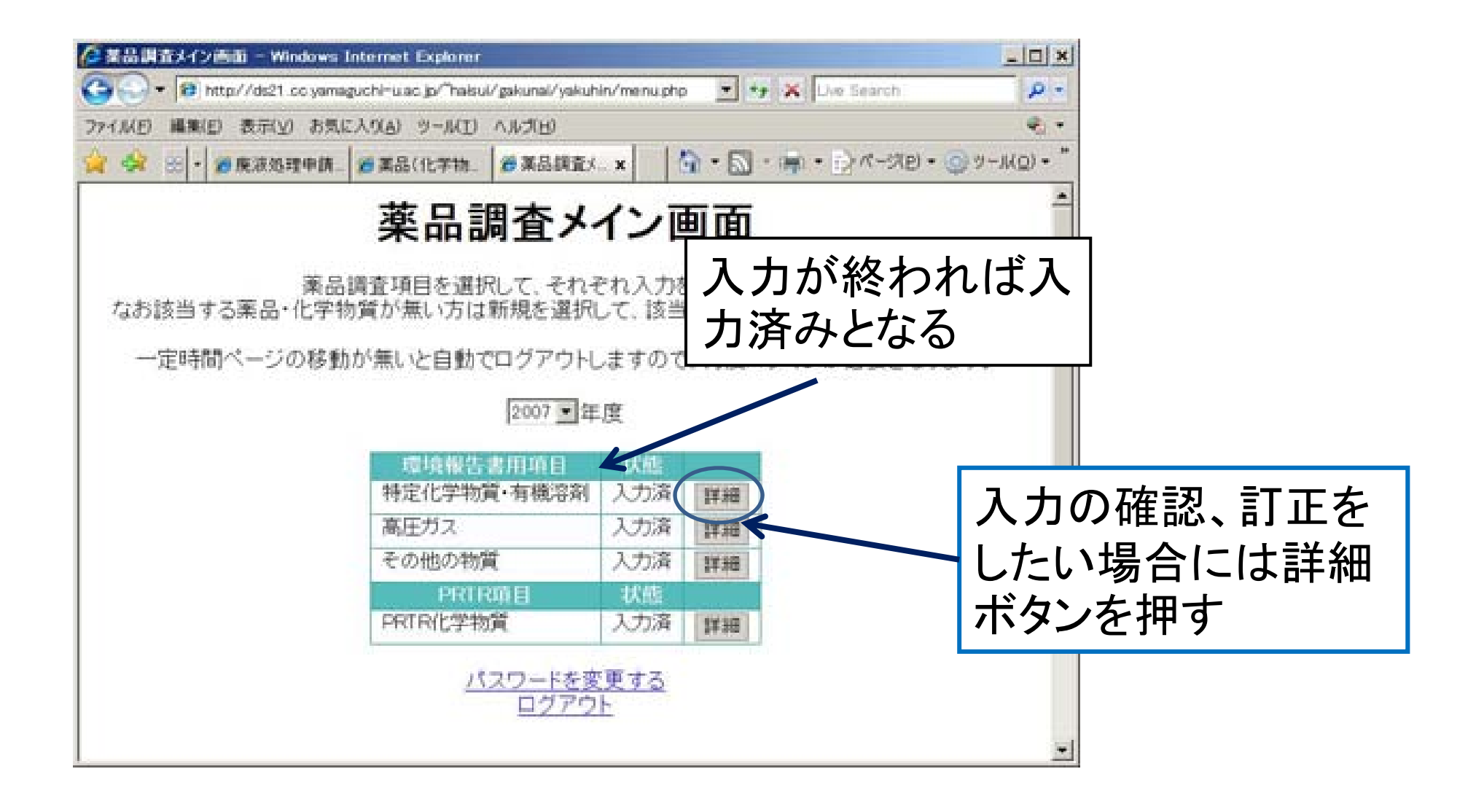

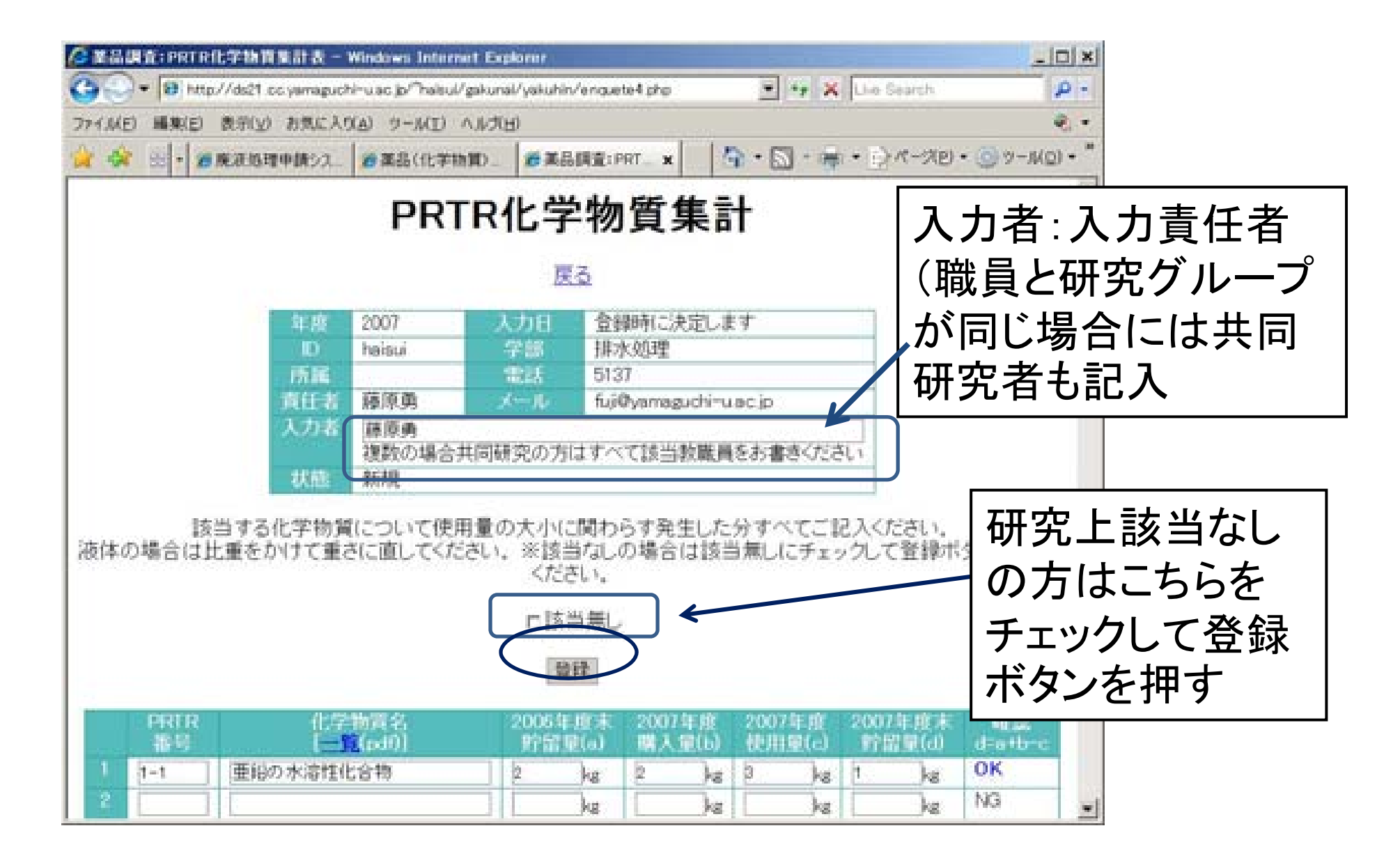

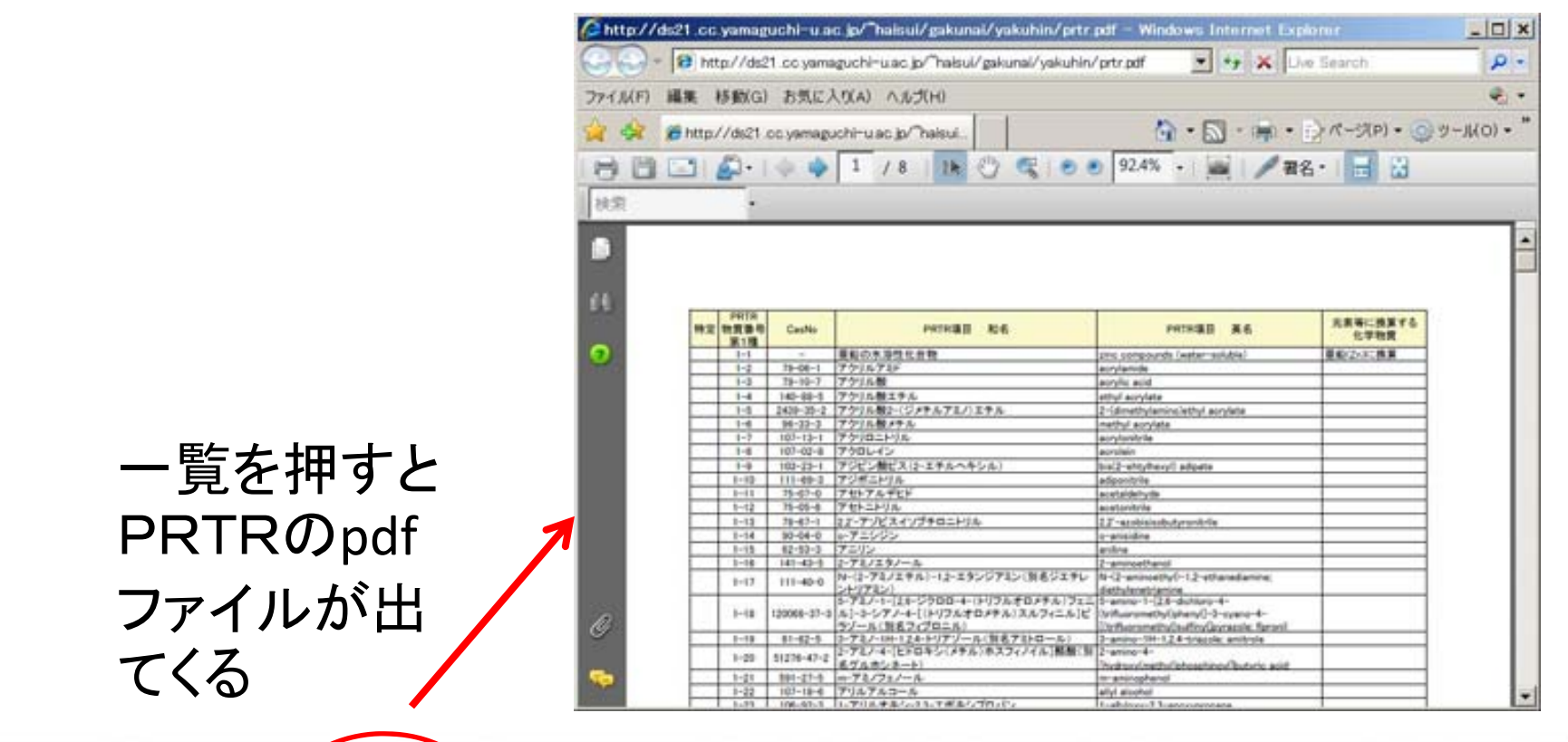

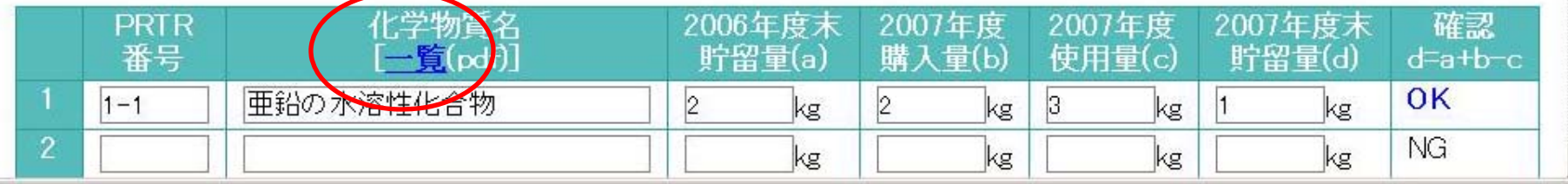

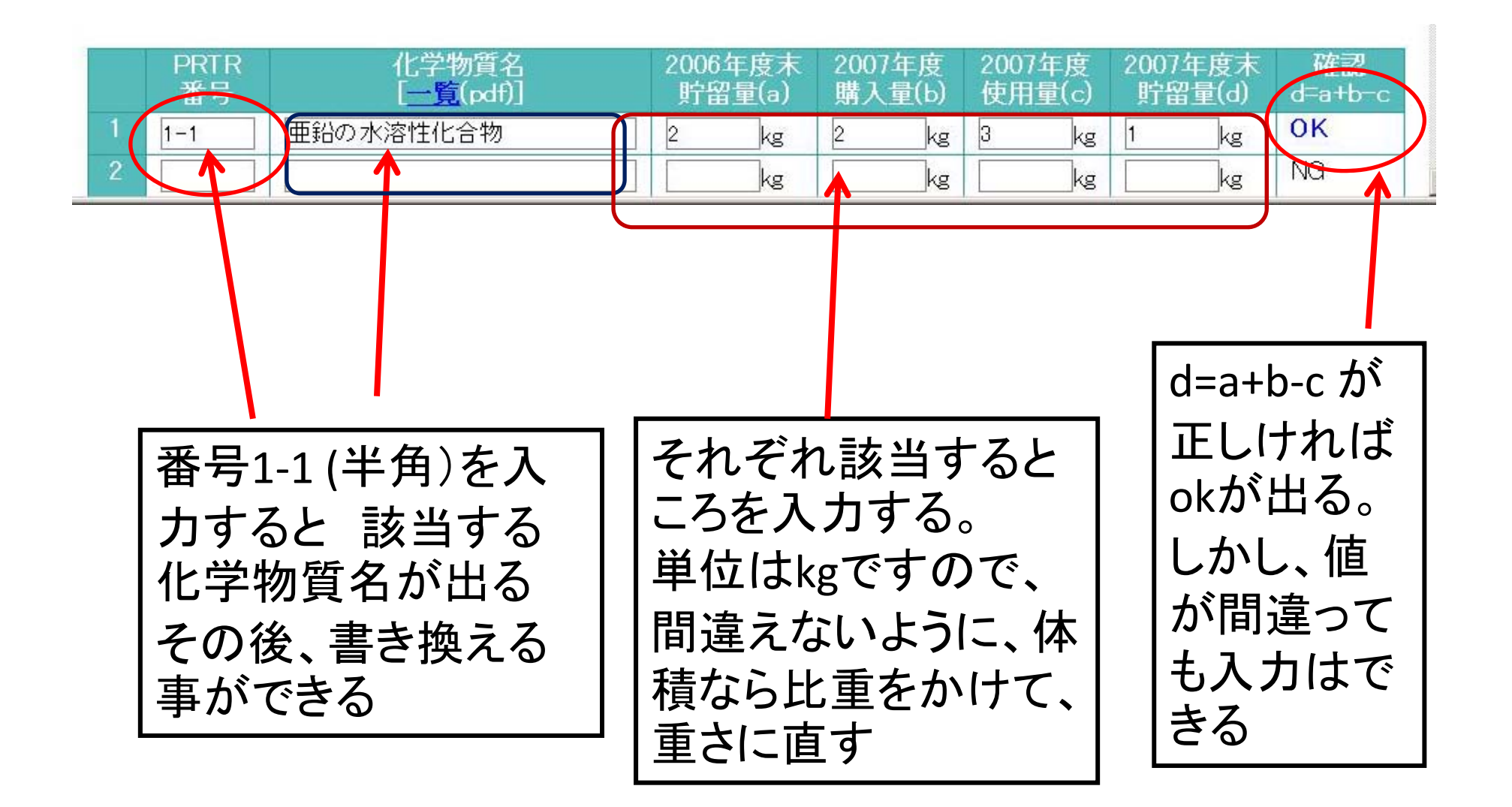

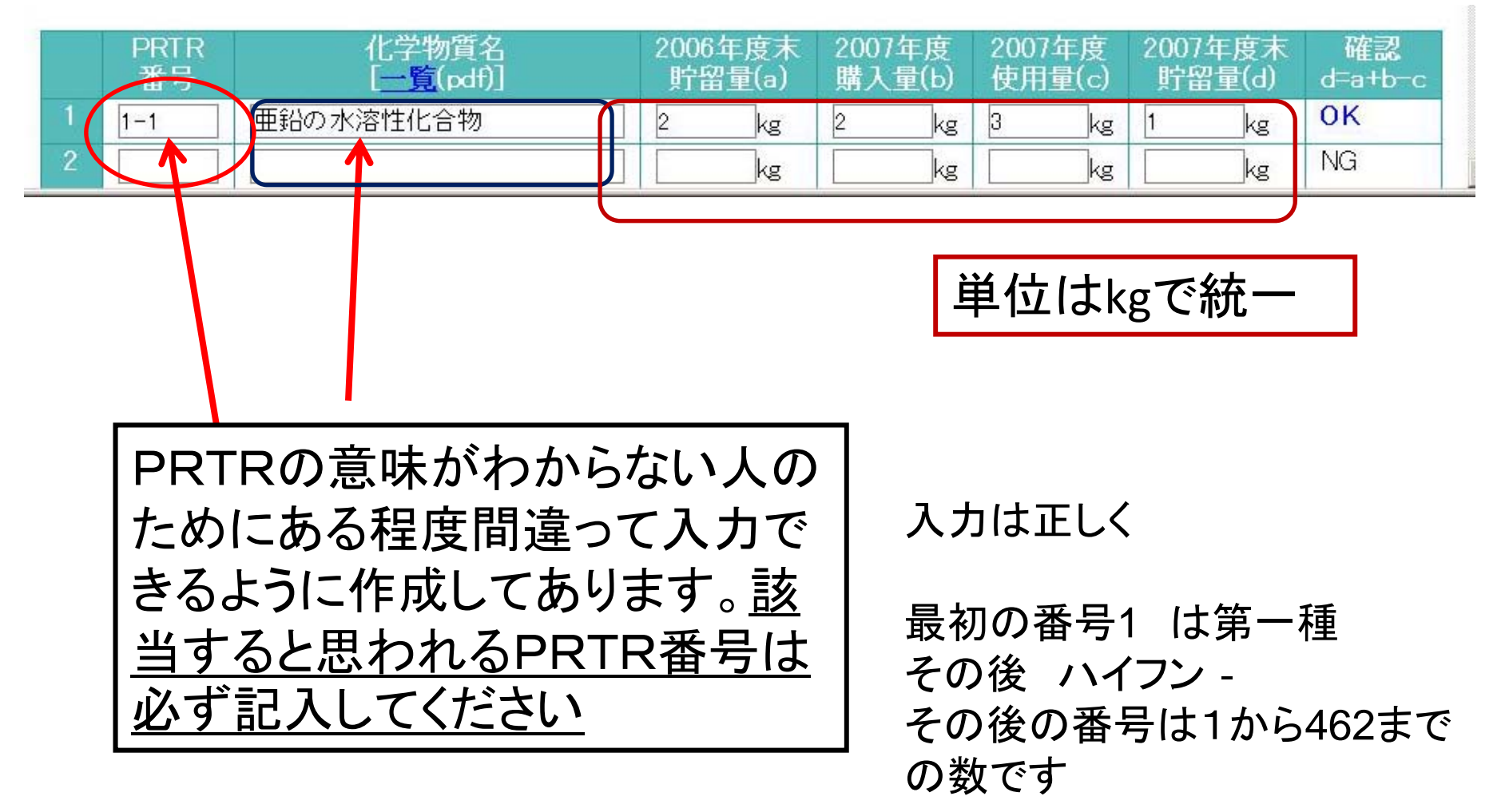

第一種指定化学物質 462物質

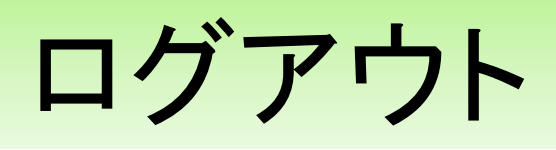

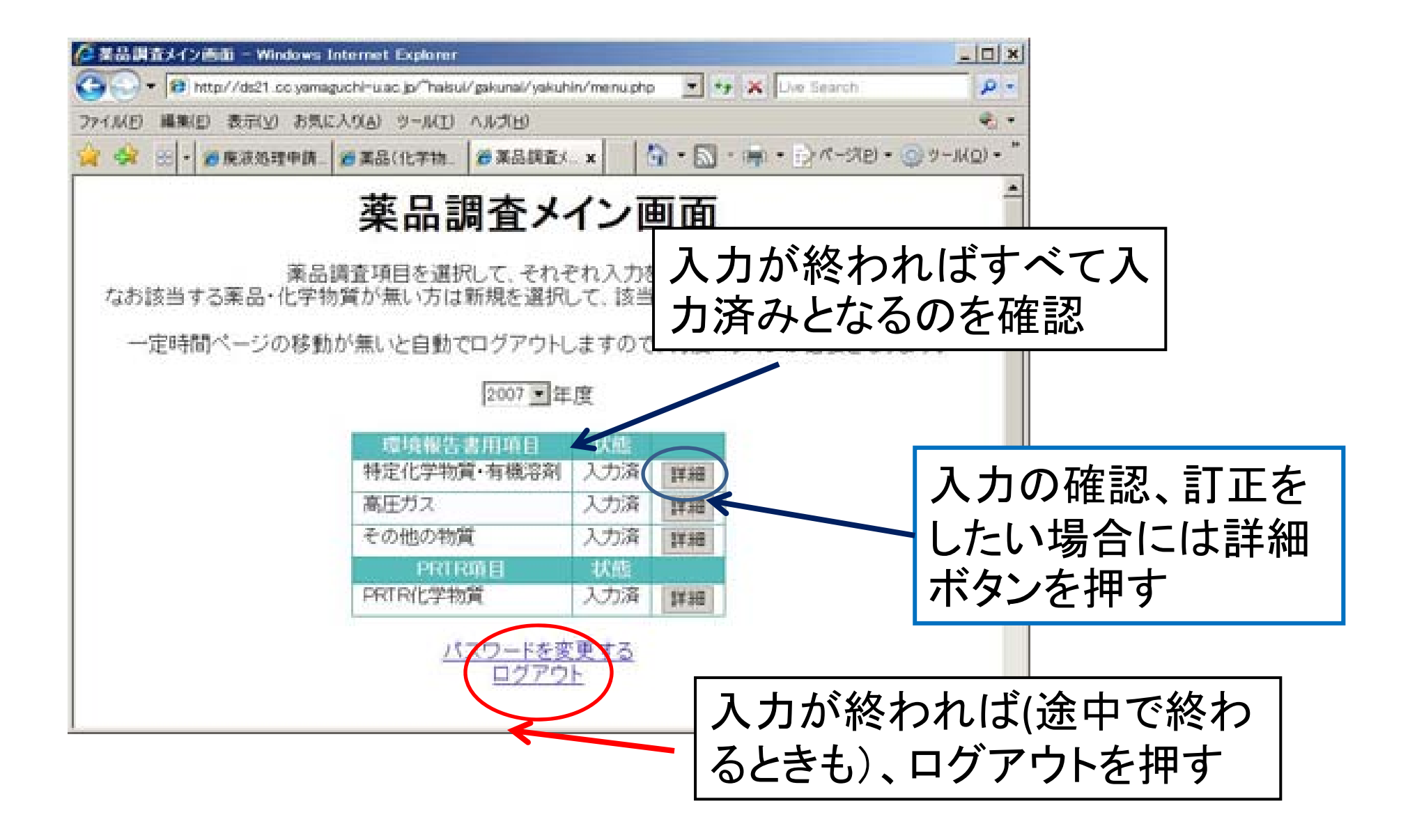

その他

- •薬品調査項目を選択して、入力します。
- ・該当する薬品・化学物質が無い方は 該当無しにチェックして登録してください。
- ・⼀定時間ページの移動が無いと ⾃動でログアウトします。
- ・「戻る」矢印を使わないでください